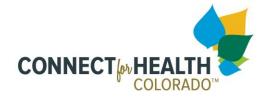

# 1 How to Sign-In and Access the Task Center

### 1.1 Sign-In / Task Center Screen Flow

Once an account has been established, the employer has secure login access. After the user is signed in, they will be directed to the Task Center page, which provides access to the Small Business Marketplace portal tools.

### 1.2 Home Page (Sign-In) Page

The employer will see a link on the homepage, which redirects them to the login page of the Small Business Marketplace portal.

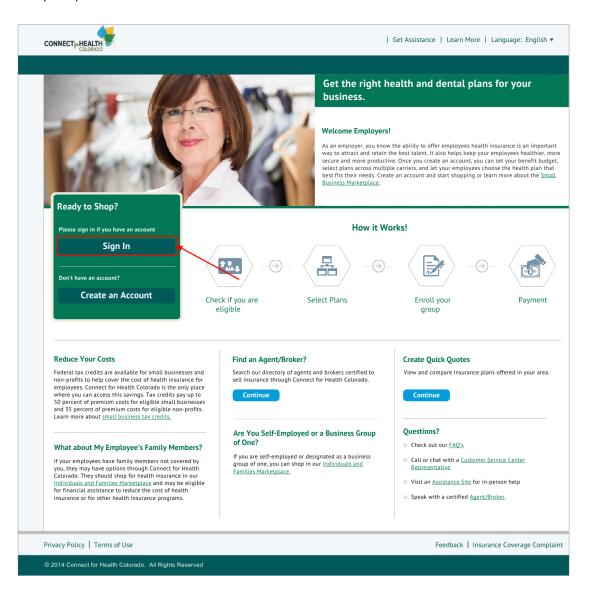

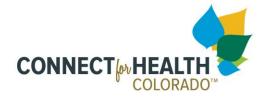

# 1.3 Login Page

The employer can log into the Small Business Marketplace portal using their login credentials.

|                                       | Sign in to your Connect for Health Colorado Account                                                                                                    |
|---------------------------------------|----------------------------------------------------------------------------------------------------|
|                                       | Username:<br>[Entered Username]                                                                                                    |
|                                       | Password:<br>[Entered Password]                                                                                                    |
|                                       | Login                                                                                                    |
|                                       | Forgot Username?<br>Forgot Password?                                                                                                    |
|                                       | NOTICE: This system contains U.S. Government information. By accessing and using this computer system you are consenting to system monitoring for law enforcement and other purposes. Unauthorized use of or access to this computer system may subject you to State and Federal criminal prosecution as well as civil penalties. |
|                                       |                                                                                                    |
|                                       |                                                                                                    |
|                                       |                                                                                                    |
|                                       |                                                                                                    |
|                                       |                                                                                                    |
|                                       |                                                                                                    |
| © 2014 Connect for Health Colorado. A | I Rights Reserved                                                                                                    |

ConnectforHealthCO.com

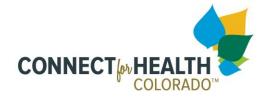

## 1.4 Task Center Page

After successful login, the employer will be directed to the Task Center page, where they can select what task they need to do next.

| Dashboard | Task Center                                                            | Welcome john.doe@abc.com 🔻   Logout                                                                                                    |
|-----------|------------------------------------------------------------------------|----------------------------------------------------------------------------------------------------|
|           | Application Process                                                    |                                                                                                    |
|           |                                                                        | 20% Complete                                                                                                    |
|           | [Custom text for each progression point]                               | Resu                                                                                                    |
|           | Task Center                                                            |                                                                                                    |
|           | Select a task below. If you have questions rega<br>further assistance. | rding your options, please contact a service representative at 1-855-Plans-4-You (1-855-752-674                                                                                                    |
|           | Check Eligibility                                                      | Quick Quotes                                                                                                    |
|           | ¢.                                                                     | Set up Enrollment Progress                                                                                                    |
|           | Submit<br>Enrollment                                                   | Manage Payments Maintenance                                                                                                    |
|           | Agents/Brokers                                                         | Manage Manage Employees Users                                                                                                    |
|           | Business<br>Profile                                                    | Manage<br>Documents Appeals                                                                                                    |
|           | Dashboard                                                              | Application Process   [Custom text for each progression point]   Task Center   Select a task below. If you have questions regative assistance.     Image: Content of the select of the select |

ConnectforHealthCO.com

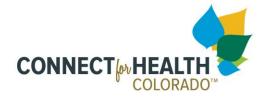

## **1.5** Task Center Tiles

The employer can hover on each tile in the Task Center to see a brief explanation of that tile's functionalit, and then select the appropriate tile.

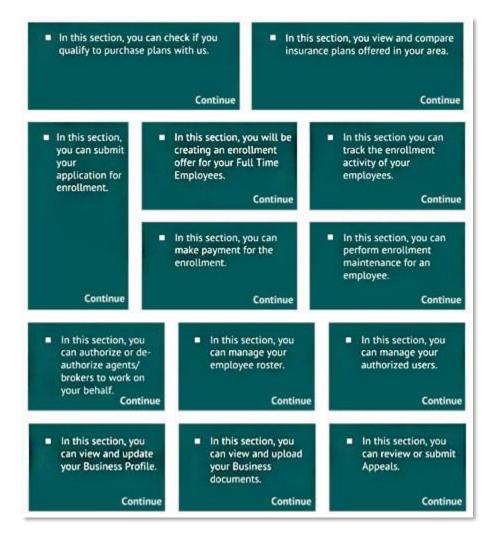